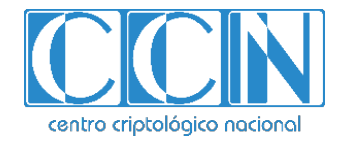

# **Guía de Seguridad de las TIC CCN-STIC 1608**

# **Procedimiento de empleo seguro de dispositivos Samsung Galaxy (Android 10)**

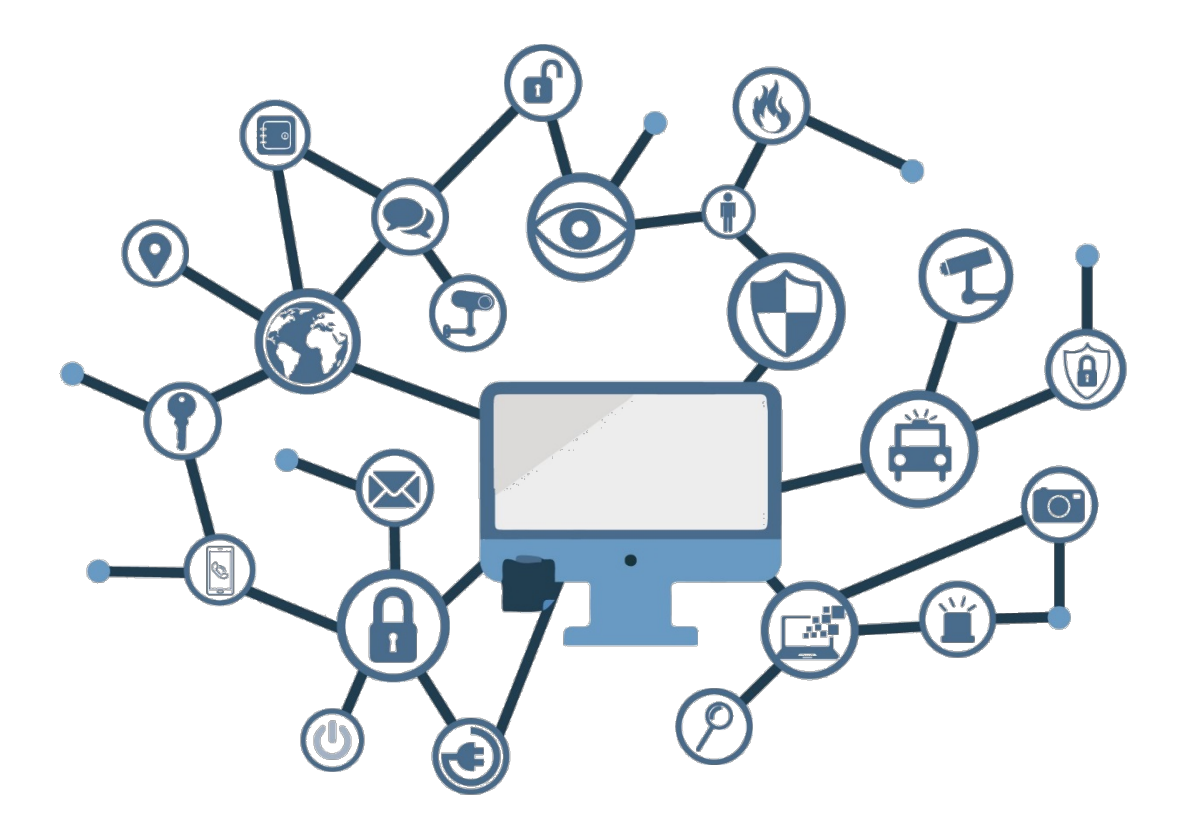

**Marzo de 2021**

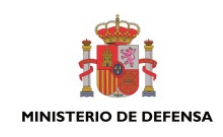

Edita:

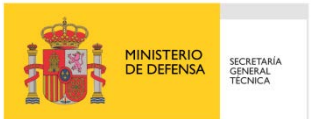

 Centro Criptológico Nacional, 2021 NIPO: 083-20-124-7

Fecha de Edición: Marzo de 2021 Samsung Electronics ha participado en el desarrollo del presente documento y sus anexos.

#### **LIMITACIÓN DE RESPONSABILIDAD**

El presente documento se proporciona de acuerdo con los términos en él recogidos, rechazando expresamente cualquier tipo de garantía implícita que se pueda encontrar relacionada. En ningún caso, el Centro Criptológico Nacional puede ser considerado responsable del daño directo, indirecto, fortuito o extraordinario derivado de la utilización de la información y software que se indican incluso cuando se advierta de tal posibilidad.

#### **AVISO LEGAL**

Quedan rigurosamente prohibidas, sin la autorización escrita del Centro Criptológico Nacional, bajo las sanciones establecidas en las leyes, la reproducción parcial o total de este documento por cualquier medio o procedimiento, comprendidos la reprografía y el tratamiento informático, y la distribución de ejemplares del mismo mediante alquiler o préstamo públicos.

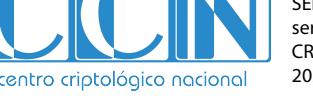

2.5.4.13=Qualified Certificate: AAPP-SEP-M-SW-KPSC, ou=sello electrónico, serialNumber=S2800155J, o=CENTRO CRIPTOLOGICO NACIONAL, c=ES 2021.03.30 20:07:57 +02'00'

## **PRÓLOGO**

En un mundo cada vez más complejo y globalizado, en el que las tecnologías de la información y la comunicación (TIC) desempeñan un papel de suma importancia, hemos de ser conscientes de que la gestión adecuada de la ciberseguridad constituye un reto colectivo al que necesariamente hemos de enfrentar. Resulta necesario garantizar la protección de la capacidad económica, tecnológica y política de nuestro país, máxime cuando la proliferación de ataques dirigidos y el robo de información sensible representan una realidad incontestable.

Por ello, resulta imprescindible estar al día de las amenazas y vulnerabilidades asociadas al uso de las nuevas tecnologías. El conocimiento de los riesgos que se ciernen sobre el ciberespacio ha de servir para implementar con garantías las medidas, tanto procedimentales como técnicas y organizativas, que permitan un entorno seguro y confiable.

La Ley 11/2002, de 6 de mayo, reguladora del Centro Nacional de Inteligencia (CNI), encomienda al Centro Nacional de Inteligencia el ejercicio de las funciones relativas a la seguridad de las tecnologías de la información y de protección de la información clasificada, a la vez que confiere a su Secretario de Estado Director la responsabilidad de dirigir el Centro Criptológico Nacional (CCN).

Partiendo del conocimiento y la experiencia del CNI sobre amenazas y vulnerabilidades en materia de riesgos emergentes, el Centro realiza, a través del Centro Criptológico Nacional, regulado por el Real Decreto 421/2004, de 12 de marzo, diversas actividades directamente relacionadas con la seguridad de las TIC, orientadas a la formación de personal experto, al empleo de tecnologías de seguridad adecuadas y a la aplicación de políticas y procedimientos de seguridad.

Precisamente, esta serie de documentos CCN-STIC es un claro reflejo de la labor que este organismo lleva a cabo en materia de implementación de seguridad, permitiendo la aplicación de políticas y procedimientos, pues las guías han sido elaboradas con un claro objetivo: mejorar el grado de ciberseguridad de las organizaciones, conscientes de la importancia que tiene el establecimiento de un marco de referencia en esta materia que sirva de apoyo para que el personal de la Administración lleve a cabo la difícil tarea de proporcionar seguridad a los sistemas de las TIC bajo su responsabilidad.

Con esta serie de documentos, el Centro Criptológico Nacional, en cumplimiento de sus cometidos y de lo reflejado en el Real Decreto 3/2010 por el que se regula el Esquema Nacional en el ámbito de la Administración electrónica, contribuye a mejorar la ciberseguridad española y mantener las infraestructuras y los sistemas de información de todas las administraciones públicas con unos niveles óptimos de seguridad. Todo ello, con el fin de generar confianza y garantías en el uso de estas tecnologías, protegiendo la confidencialidad de los datos y garantizando su autenticidad, integridad y disponibilidad.

Marzo de 2021

Paz Esteban López Secretaria de Estado Directora del Centro Criptológico Nacional

 $\overline{\phantom{a}}$  $\bullet$ 

**CCN-STIC-1608** 

# **ÍNDICE**

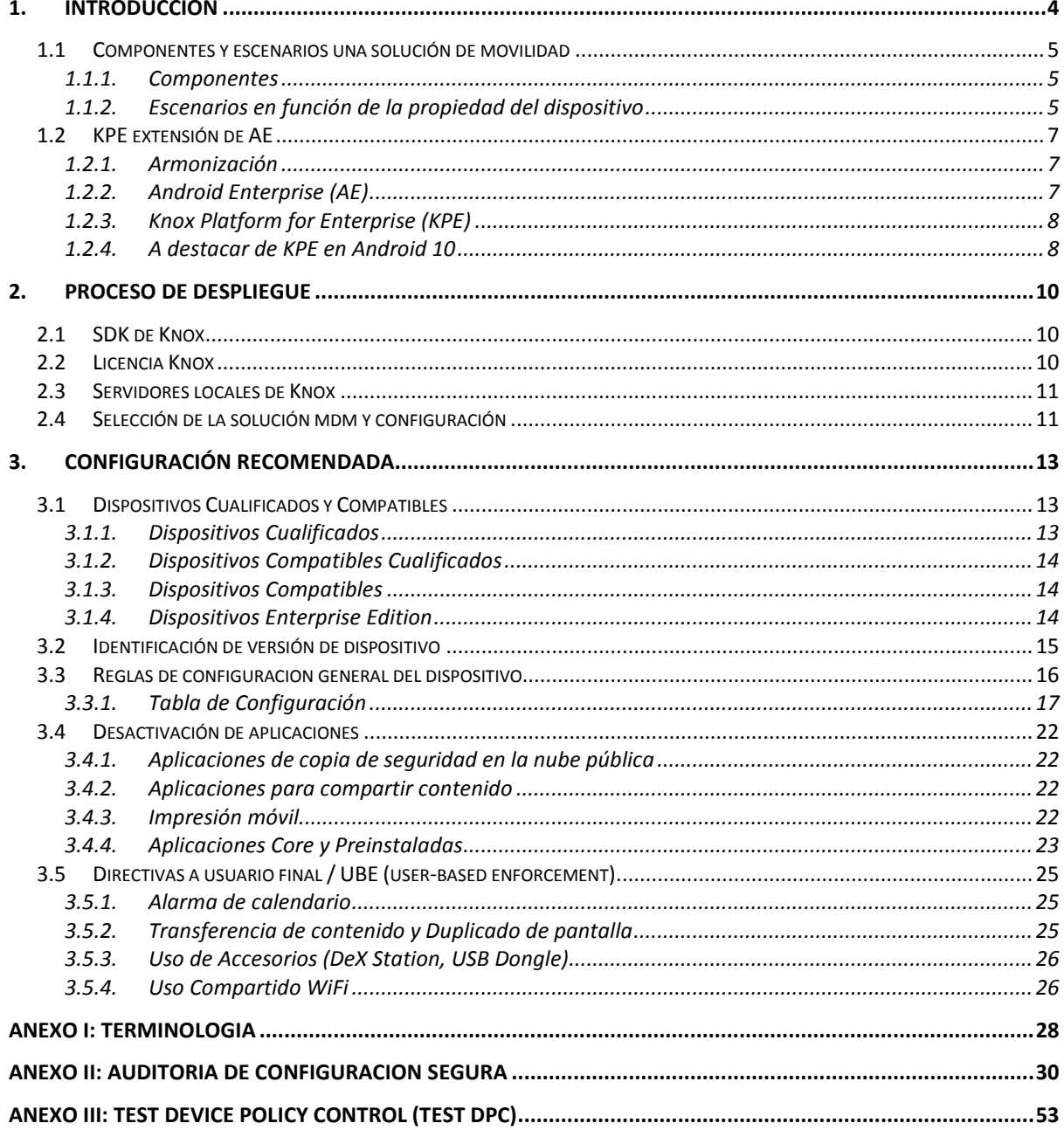

#### <span id="page-4-0"></span>**1. INTRODUCCION**

El objetivo de este documento es proporcionar una guía de configuración de los dispositivos Samsung Galaxy con Android 10 cualificados por CCN e incluidos como tales en el Catálogo de Productos CPSTIC (cpstic.ccn.es).

Las diferentes secciones están organizadas como sigue:

La sección [1.1](#page-5-0) proporciona una visión general de los componentes y escenarios de despliegue con los que el Administrador IT de la organización debe estar familiarizado. La correcta comprensión de este punto es vital a la hora de diseñar o plantear la renovación de un sistema de comunicaciones móviles<sup>[1](#page-4-1)</sup>. La sección 1.2 detalla las novedades introducidas en la última versión de Knox, que será de interés para los Administradores IT de la organización ya familiarizados con el despliegue de la solución de movilidad y funcionalidades que proporciona Samsung.

La sección [2](#page-10-0) revisa aspectos a tener en cuenta por un Administrador IT a la hora de diseñar un despliegue de comunicaciones móviles o replantear el diseño de uno existente. Aspectos como la arquitectura elegida para el sistema, la política de seguridad o los detalles de la solución MDM elegida se incluyen solo de manera superficial, no siendo objeto de esta guía.

La Sección [3](#page-13-0) detalla la configuración recomendada que CCN y Samsung han elaborado como referencia para el Administrador IT de la organización. La configuración recomendada se compone de tres bloques:

- Las reglas de configuración general del dispositivo mediante el establecimiento de políticas en la consola de la herramienta de gestión (MDM/UEM),
- la desactivación de aplicaciones que pueden presentar un riesgo de filtrado de datos, y finalmente
- unas políticas que deben ser establecidas a base de directivas, esto es, configuración que debe realizar o no modificar el usuario final.

La configuración incluida en esta sección es la utilizada por el CCN y es la recomendada para despliegues que utilicen este documento como referencia. No se consideran otras configuraciones y no se pueden realizar valoraciones generales sobre el impacto en la seguridad de los cambios que se introduzcan.

El [Anexo II](#page-30-0) proporciona un lote de casos de test para facilitar la auditoría del despliegue en la organización acorde a esta guía de configuración segura.

El escenario validado por el Centro Criptológico Nacional y el que debe utilizarse en los despliegues que declaren conformidad con esta guía es el conocido como COBO (Corporate Owned Business Only), en el que el dispositivo se dedica exclusivamente al uso profesional. Otros escenarios no están considerados en el proceso y no se realiza ninguna declaración sobre los mismos.

**.** 

<span id="page-4-1"></span> $1$  El lector puede acudir a la web del CCN, donde encontrará diferentes niveles de información. Se recomienda comenzar la lectura por la CCN-STIC 496.

# <span id="page-5-0"></span>**1.1 COMPONENTES Y ESCENARIOS UNA SOLUCIÓN DE MOVILIDAD**

#### <span id="page-5-1"></span>**1.1.1. COMPONENTES**

Para desplegar y mantener un sistema seguro basado en dispositivos móviles es necesario disponer de los siguientes bloques funcionales:

- Dispositivos móviles, con las capacidades y la configuración apropiada.
- Soluciones de gestión de dispositivos móviles (MDM-*Mobile Device Management / UEM- Unified Endpoint Management*) apropiadas y que dispongan de las funcionalidades necesarias.
- Redes de comunicaciones, de diferentes tecnologías (3G, 4G, 5G, WiFi, …).
- Equipo de Administradores de dispositivos móviles de la organización donde se realiza el despliegue, así como su estructura organizativa y recursos
- Política de seguridad de las TIC, en la que se reflejen la valoración de los sistemas, los riesgos a los que se enfrentan, las contramedidas utilizadas.
- Usuarios de la organización, responsables del uso diario de los dispositivos.

Todos estos elementos son necesarios y deben estar correctamente configurados y gestionados, debiendo mantenerse en todo momento una perspectiva de seguridad a nivel de sistema.

#### <span id="page-5-2"></span>**1.1.2. ESCENARIOS EN FUNCIÓN DE LA PROPIEDAD DEL DISPOSITIVO**

Los tres principales escenarios en despliegue de una solución de movilidad en una organización se pueden clasificar como:

- BYOD Bring Your Own Device
- COPE Corporate Owned Personal Enabled
- COBO Corporate Owned Business Only

En un escenario BYOD, el usuario final es propietario del dispositivo móvil, donde el Administrador IT de la organización genera un Workspace, también llamado contenedor o Perfil de Trabajo (WorkProfile), dentro de este espacio es donde la organización administra políticas y restricciones de seguridad, a través de una aplicación agente dentro del Workspace, mediante una aplicación especial agente (Profile Owner). El presente documento no aplica a este escenario, por no considerarse un escenario valido para despliegues donde los dispositivos vayan a utilizar o acceder a recursos de una organización.

En los escenarios COBO y COPE el dispositivo móvil es propiedad de la organización, y el Administrador IT tiene la posibilidad de controlar el dispositivo, implementando políticas de seguridad y restricciones.

En el escenario COPE, existe una aplicación agente en el área personal, denominada DO (Device Owner), que realizará la configuración de políticas en el conjunto del dispositivo, como por ejemplo WiFi, además de restricciones en el área personal del usuario, normalmente restricciones mínimas y básicas de seguridad. Al ser un escenario COPE, existirá también un Workspace, con su agente gestor denominado (Profile Owner) dentro de él. El Administrador IT de la organización, realizará una configuración de seguridad más estricta en Workspace/Contenedor, que complementará la configuración básica del área personal del usuario.

El escenario COBO, se utiliza en despliegues que requieren mayor seguridad, donde el usuario final no dispone de área personal, ya que el conjunto del dispositivo está fuertemente restringido. En un escenario COBO, solamente existe un agente DO, y **ningún** Workspace/Contenedor es creado.

En este tipo de escenarios (COBO), la organización puede decidir aceptar la realización de ciertas comunicaciones personales esporádicas por parte del usuario final.

Los agentes MDM / UEM, tanto sean DO como PO son transparentes al Administrador IT de la organización, ya que el interface para el establecimiento de políticas y configuraciones es la consola de PC de la solución MDM / UEM.

El escenario validado por el Centro Criptológico Nacional y el que debe utilizarse en los despliegues que declaren conformidad con esta guía es el comúnmente conocido como COBO (Corporate Owned Business Only), en el que el dispositivo se dedica exclusivamente al uso profesional. Otros escenarios no están considerados en el proceso y no se realiza ninguna declaración sobre los mismos.

# <span id="page-7-0"></span>**1.2 KPE EXTENSIÓN DE AE**

La solución *Knox Platform for Enterprise (KPE)* proporciona un robusto conjunto de funcionalidades, extendiendo las ofrecidas por la plataforma Android Enterprise (AE), para cubrir los riesgos de seguridad y gestión corporativa, así como cumplir con los estrictos requisitos de sectores altamente regulados.

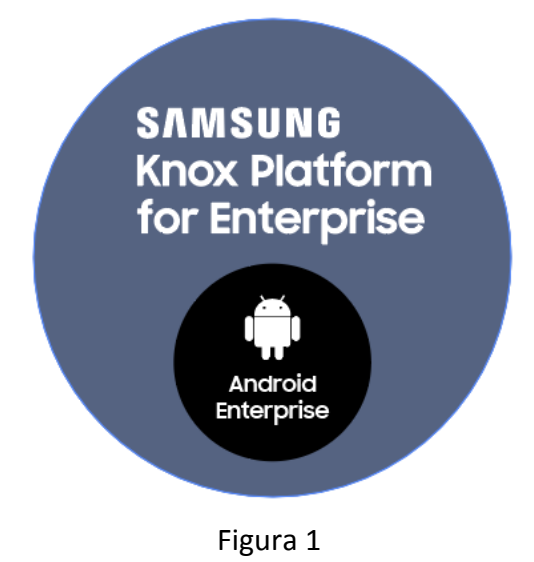

#### <span id="page-7-1"></span>**1.2.1. ARMONIZACIÓN**

Samsung ayuda a las organizaciones a incrementar la seguridad y administrar millones de dispositivos Android en todo el mundo al ser pionera en seguridad avanzada con su plataforma empresarial Knox, creando un conjunto completo de funcionalidades que extienden las proporcionadas por Android. En los últimos años, Samsung ha trabajado con Google para simplificar la gestión de movilidad de los clientes finales y reducir la duplicación de funcionalidades. Con la introducción de Knox Platform for Enterprise (KPE) en Android 8.0 Oreo, las características de Knox ahora se construyen sobre el framework central de Android Enterprise (AE) para cumplir con los requisitos de seguridad obligatorios de gobiernos para despliegues de movilidad regulados. Esto permite a los proveedores de MDM ofrecer una base única para que las organizaciones implementen Android Enterprise, al tiempo que agregan las funciones necesarias de Samsung Knox para cumplir con rigurosos requisitos de seguridad.

#### <span id="page-7-2"></span>**1.2.2. ANDROID ENTERPRISE (AE)**

AE proporciona protecciones de seguridad básicas, políticas de administración y funciones de red. Sin embargo, AE por si solo carece de los controles necesarios para implementar un dispositivo móvil Samsung con Android que cumpla con los estándares de configuración requeridos por CCN para una clasificación ENS alto.

#### <span id="page-8-0"></span>**1.2.3. KNOX PLATFORM FOR ENTERPRISE (KPE)**

KPE proporciona seguridad de alto nivel que protege todos los aspectos de la operación del dispositivo móvil.

KPE resuelve los puntos críticos identificados por las organizaciones y cumple con los estrictos requisitos de sectores altamente regulados.

Con KPE, un dispositivo móvil Samsung Android se puede configurar para cumplir con los requerimientos ENS Alto.

#### <span id="page-8-1"></span>**1.2.4. A DESTACAR DE KPE EN ANDROID 10**

#### **Configuración de Criterios Comunes (Common Criteria)**

Dando respuesta a la problemática de implementación del requerimiento de configurar el dispositivo en Modo Common Criteria debido principalmente a que los productos de gestión MDM no proporcionan todos los controles necesarios, se realiza la siguiente aclaración para que el Administrador IT de la organización pueda realizar la implementación de la regla de configuración lo más alineada posible a la objetivo de la misma.

El requerimiento indica que solo los dispositivos móviles que hayan pasado la evaluación de Criterios Comunes (Common Criteria) se usen en la organización. Es por esto que la presente guía CCN-STIC aplica el mismo conjunto de configuraciones a los dispositivos que se requerirían en la evaluación de Criterios Comunes. El control, "Modo CC", es una API que implementa nueve cambios funcionales separados en el dispositivo móvil.

El conjunto de opciones de configuración de Criterios Comunes en esta guía incluye controles de políticas administradas por la herramienta de gestión/MDM y un control de cumplimiento basado en directiva al usuario (UBE):

- $\triangleright$  Características impuestas por la política:
	- Habilitar el modo Knox CC (Common Criteria)
	- Habilite el cifrado de almacenamiento externo o no permita el montaje de medios físicos
	- Calidad mínima de contraseña
	- Deshabilitar desbloqueo biométrico "Cara"
	- Verificación OCSP y / o Verificación de revocación
	- Fallos máximos de contraseña para iniciar el borrado del dispositivo

 $\triangleright$  UBE:

#### • Inicio seguro / Protección fuerte

Nota: Las políticas "Duración del historial de contraseña" y "Recuperación de contraseña" ya no son necesarias.

Para ser 100% compatible con el modo de operación CC, todas las políticas deben configurarse correctamente. Sin embargo, las restricciones operativas o de implementación pueden requerir que no se configuren algunas políticas que causan un problema cuando se seleccionan. El Administrador IT de la organización debe determinar si el riesgo es aceptable para desviarse de cualquier configuración de configuración requerida en el despliegue.

#### **Clarificación acerca de Inicio Seguro**

Inicio Seguro ofrece seguridad adicional solo cuando un dispositivo está apagado y hasta la primera autenticación. Para implementaciones con necesidades operativas que requieren que los dispositivos de los usuarios estén siempre encendidos (por ejemplo, para que los usuarios no pierdan alertas de emergencia importantes o puedan responder a las necesidades de la misión), se puede suponer que los usuarios siempre se han autenticado una vez y, por lo tanto, son seguros.

## <span id="page-10-0"></span>**2. PROCESO DE DESPLIEGUE**

El proceso, tipología y componentes utilizados en un despliegue específico de una organización dependerá de una serie de factores, entre los que se incluyen:

- Perfil de riesgo de la organización.
- Aspectos financieros.
- Legislación aplicable.
- Capacidad técnica de la organización.
- Arquitectura admitida por la solución de MDM escogida.
- Modelos de propiedad permitidos en la organización (**COBO**, COPE, BYOD).

Cada organización es responsable de conocer y evaluar los factores que le son de aplicación previamente al diseño o replanteo del sistema, la reserva de recursos y la selección de componentes a incluir.

La organización que realiza el despliegue debe realizar un análisis del valor de la información que se va a manejar en los dispositivos móviles y la clasificación del sistema TIC de la organización en su conjunto según la legislación vigente antes de realizar el diseño del sistema o reservar recursos para su puesta en marcha.

A continuación se explican los detalles técnicos a tener en cuenta por un Administrador IT a la hora de diseñar un despliegue, teniendo en cuenta que los detalles de la solución MDM elegida, y su manejo no se recogen en esta guía.

## <span id="page-10-1"></span>**2.1 SDK DE KNOX**

Samsung Knox 3.x SDK proporciona varias API para que proveedores de soluciones MDM, configuren los componentes de seguridad de Knox que se pueden usar para implementar diferentes controles de seguridad. Estas API se pueden utilizar para configurar restricciones en el dispositivo.

#### <span id="page-10-2"></span>**2.2 LICENCIA KNOX**

La solución MDM debe activar una licencia de Knox antes de obtener acceso a la gama completa de API y funciones de Samsung Knox. Las licencias de Knox las compra la organización a un distribuidor de Knox y se administran mediante la solución MDM. Un agente que se ejecuta en el dispositivo validará la licencia con el servidor de administración de licencias Knox de Samsung (KLM).

## <span id="page-11-0"></span>**2.3 SERVIDORES LOCALES DE KNOX**

En este documento y en los despliegues que quieran obtener un nivel de seguridad demostrable acorde con esta guía (ENS Nivel Alto) se deben utilizar servidores Samsung Knox On-Premise, disponibles para organizaciones que deseen implementar y administrar los servicios de Knox en sus instalaciones.

Se espera que las organizaciones instalen, configuren y administren los servidores locales de Knox en los servidores administrados dentro de la propia organización. Samsung proporciona los paquetes de instalación del servidor local, que están disponibles para Windows y Linux.

El servidor de Knox On-Premise incluye los siguientes componentes:

• Administración de licencias de Knox (KLM): el sistema de cumplimiento y administración de licencias para Samsung Knox. KLM se utiliza para activar los servicios de Knox en dispositivos compatibles.

• Global Server Load Balancing / Servidor de Carga Balanceado (GSLB): un servidor de diccionario para los diversos servicios (por ejemplo, el servidor KLM). La URL del servidor GSLB está codificada en la licencia Knox proporcionada por la empresa. Durante la activación, el servidor GSLB devolverá los puntos finales (URL) para los diversos servicios a los agentes del dispositivo.

Una organización que decida implementar el servidor de Knox On-Premise deberá solicitar la licencia de Knox adecuada al proveedor de Knox. La Organización proporcionará su URL del servidor GSLB local, que se codificará en la licencia de Knox.

El agente MDM pasará la licencia de Knox a un agente KLM que se ejecuta fuera del dispositivo. Este agente se conectará al servidor GSLB, que devolverá la URL del servidor KLM. El agente después se conecta al servidor KLM para obtener la validación de la licencia de Knox.

Para organizaciones que no requieran del nivel de seguridad al que se orienta esta guía, los servicios aquí descritos para habilitar los servicios de Knox en el dispositivo pueden ser desplegados a partir de un servicio en la nube.

# <span id="page-11-1"></span>**2.4 SELECCIÓN DE LA SOLUCIÓN MDM Y CONFIGURACIÓN**

La solución MDM seleccionada debe soportar el API extendido de Samsung Knox para habilitar las funcionalidades detalladas en esta guía. Cuanto más completo sea el soporte de la solución MDM a las APIs de Samsung Knox, mayores serán la funcionalidades, configuraciones y políticas que se puedan controlar en el dispositivo móvil utilizando la solución MDM seleccionada.

Para habilitar funcionalidades tales como el borrado remoto del dispositivo, la solución MDM puede requerir estar emplazada en un área de la organización con acceso a redes externas a la organización, para que la consola MDM pueda comunicarse con el Agente MDM instalado en el dispositivo móvil. Dicha conexión a Internet deberá

realizarse siguiendo las instrucciones de despliegue de la solución MDM seleccionada y siempre respetando la normativa y criterios de seguridad en lo concerniente a interconexión de redes dentro del contexto del Esquema Nacional de Seguridad en función de la categoría del sistema.

La comunicación entre la consola en el dispositivo móvil puede realizarse habilitando o no una conexión VPN. La selección de una u otra posibilidad dependerá del análisis de riesgos realizado por la organización

Cuando se seleccione una solución MDM hay que prestar especial atención que la configuración del modo Common Criteria esté soportada. En caso contrario no se podrá configurar el dispositivo móvil en el modo certificado utilizado la solución MDM seleccionada y por lo tanto no se podrá alcanzar el nivel de seguridad para el que se ha adquirido.

## <span id="page-13-0"></span>**3. CONFIGURACIÓN RECOMENDADA**

Samsung, en colaboración con el Centro Criptológico Nacional, ha elaborado una configuración que permite que la solución cumpla los requisitos del marco de seguridad detallados en este documento, permitiendo a los Administradores gestionar y mitigar los riesgos de forma óptima para el despliegue de sistemas con los requisitos del Esquema Nacional de Seguridad en su Nivel Alto.

Los Requisitos Fundamentales de Seguridad (RFS) exigidos a un producto de la familia Dispositivos Móviles para ser incluido en el apartado de Productos Cualificados del Catálogo de Productos de Seguridad de las Tecnologías de la Información y la Comunicación (CPSTIC), publicado por el CCN, se detallan en la guía CCN-STIC-140 y su anexo F.1.

Estos requisitos representan las capacidades de seguridad mínimas que cualquier producto dentro de esta familia, debe implementar para un determinado caso de uso, los cuales, para la generación de esta configuración segura recomendada, se han expandido basándose en guías de controles de seguridad ampliamente reconocidas y aceptadas, como son NIST SP 800-53, NIST SP 800-53A, NIST SP 800-53 Revisión 4.

#### <span id="page-13-1"></span>**3.1 DISPOSITIVOS CUALIFICADOS Y COMPATIBLES**

En este apartado se listan los dispositivos cualificados por CCN con versión de Android 10.0 (apartado 3.1.1) así como dispositivos cualificados por CCN con una versión anterior de Android que se actualizan a la versión 10.0 (apartado 3.1.2). El listado completo y actualizado se puede encontrar en la siguiente página web:

#### [cpstic.ccn.es](https://oc.ccn.cni.es/index.php/en/cis-product-catalogue/list-of-qualified-products)

El listado se complementa con dispositivos que son compatibles con la presente guía pero no han sido evaluados y cualificados por CCN (apartado 3.1.3).

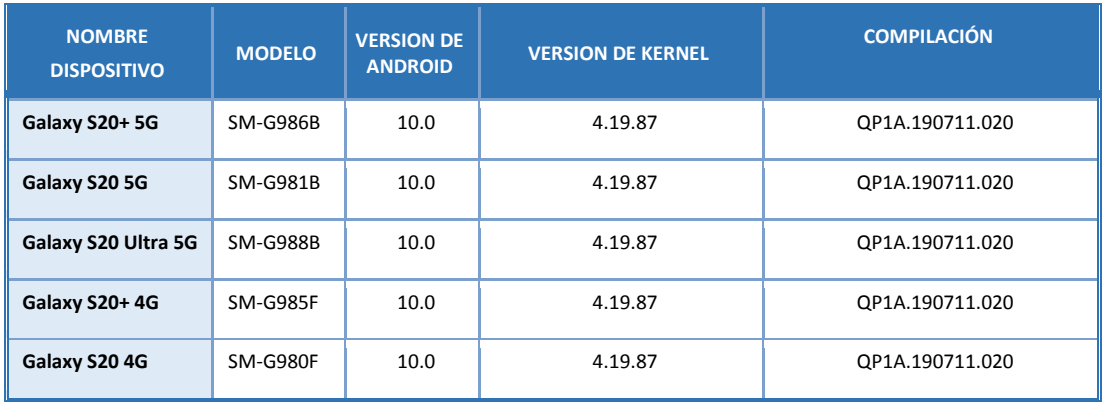

#### <span id="page-13-2"></span>**3.1.1. DISPOSITIVOS CUALIFICADOS**

Tabla 1

#### <span id="page-14-0"></span>**3.1.2. DISPOSITIVOS COMPATIBLES CUALIFICADOS**

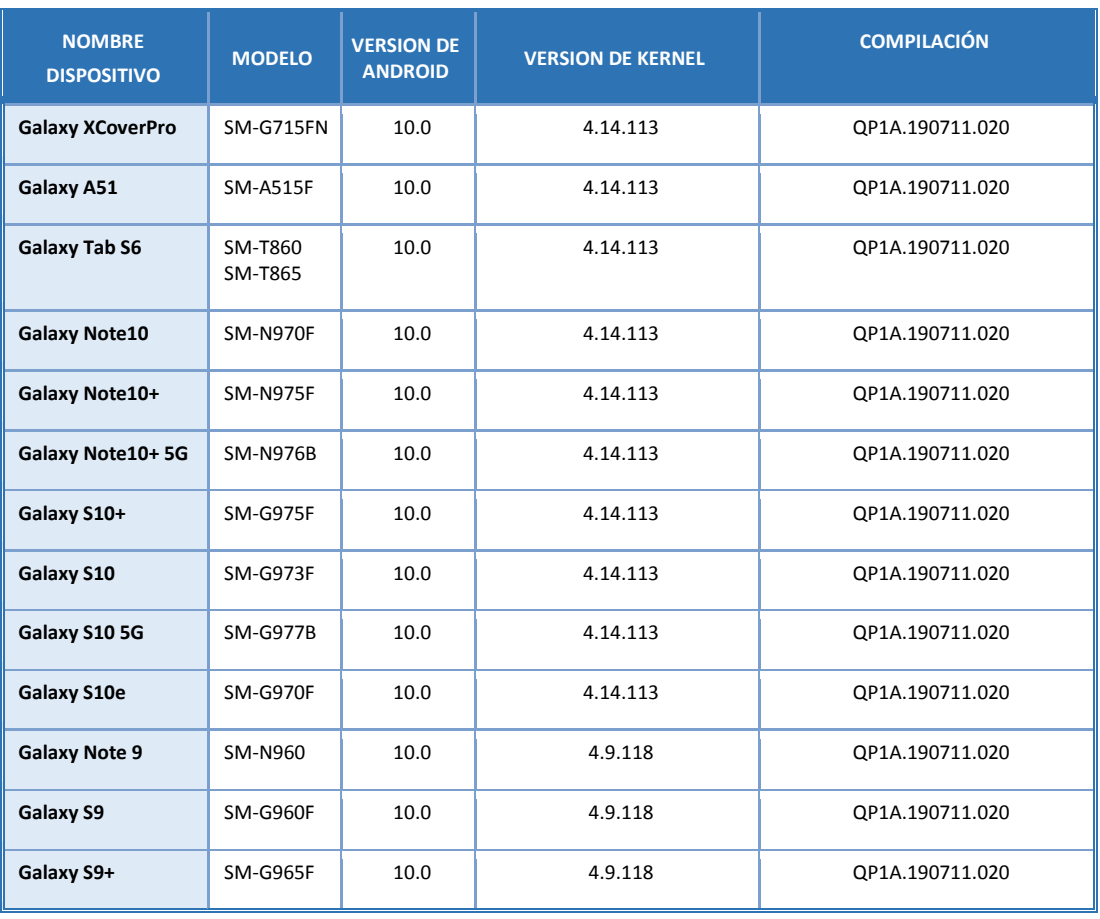

Tabla 2

## <span id="page-14-1"></span>**3.1.3. DISPOSITIVOS COMPATIBLES**

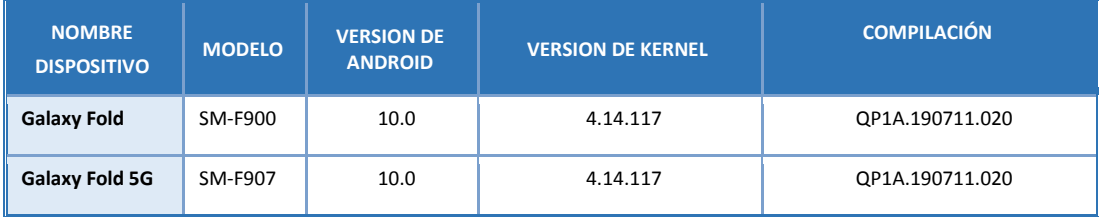

Tabla 3

#### <span id="page-14-2"></span>**3.1.4. DISPOSITIVOS ENTERPRISE EDITION**

Samsung Enterprise Edition incluye el dispositivo móvil y una serie de características exclusivas pensadas para ofrecer una seguridad mejorada, mayor personalización y soporte técnico. Una gran selección de dispositivos incluidos en las tablas 1, 2 y 3 se ofrecen en versión Enterprise Edition, a través de canales de venta específicos. Estos dispositivos ofrecen 1 año adicional de actualizaciones de seguridad, ampliando el soporte hasta los 4 años.

Para más información: [www.samsung.com/es/business/mobile/enterprise-edition/](http://www.samsung.com/es/business/mobile/enterprise-edition/)

# <span id="page-15-0"></span>**3.2 IDENTIFICACIÓN DE VERSIÓN DE DISPOSITIVO**

Para identificar el número de modelo, la versión de Kernel y número de Compilación de un dispositivo, en la aplicación "Ajustes", seleccionar Acerca del teléfono/tableta para ver el Número de Modelo, y pulsando la opción "Información de software" se pueden identificar el prefijo de la versión de Kernel así como el prefijo del número de compilación.

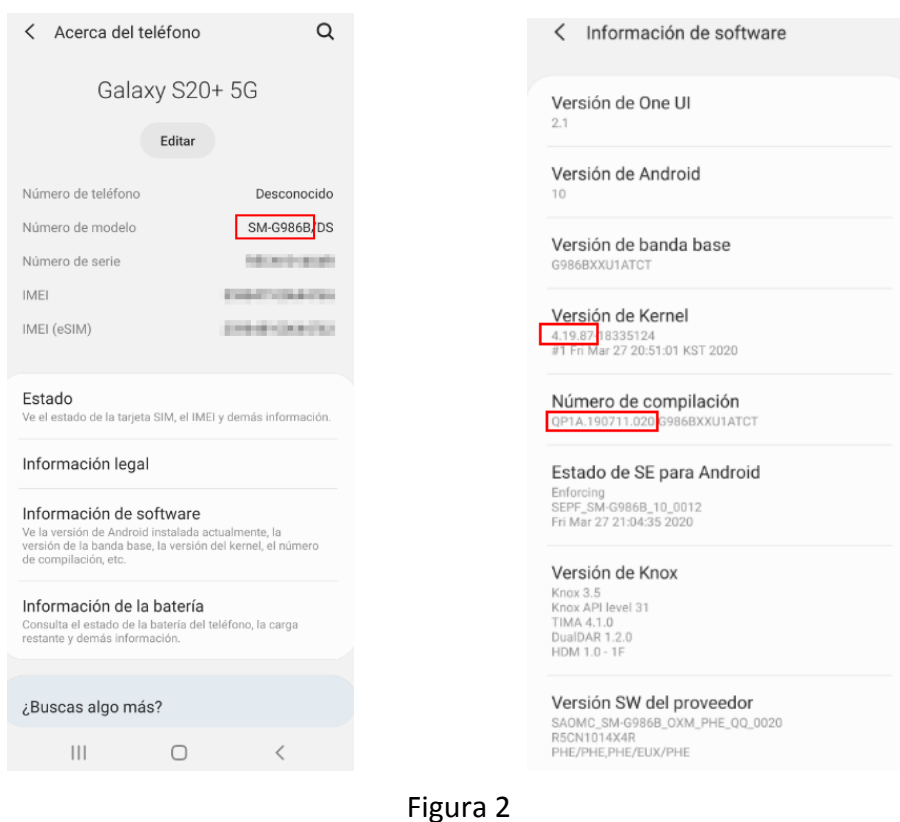

## <span id="page-16-0"></span>**3.3 REGLAS DE CONFIGURACION GENERAL DEL DISPOSITIVO**

En este apartado se incluyen los parámetros y funcionalidades sobre los que se establecerá una recomendación. Se compone de una tabla que detalla la configuración obligatoria, la cual se puede auditar ejecutando los casos de test indicados en el Anexo II de esta guía.

Las reglas de configuración del dispositivo están detalladas desde un punto de vista de la plataforma del dispositivo, siendo políticas ofrecidas por el API de AE (Android Enterprise) o por el API de Samsung Knox. Tal como se ha explicado en el capítulo 2 de esta guía el interfaz del Administrador IT de la organización será la consola MDM, la cual se comunica de manera propietaria con su agente (DO) en el dispositivo el cuál ejecuta las llamadas a la API, todo ello de manera transparente para el Administrador IT.

En varias reglas de configuración se ofrece al Administrador IT de la organización más de un método para realizar la configuración requerida. En este case se indica #1, para el método número 1, #2, para el método número 2 y así sucesivamente. En el campo comentario se encontrará "Choose Method #1 or #2" para indicar que se elija el método 1 o 2.

Es de destacar que cada solución MDM implementa su propio interfaz de usuario, por lo que la tabla de configuración indicada en 3.3.2 debe tomarse como conceptual, necesitando el Administrador IT conocer la opción específica de su solución MDM elegida para efectuar la configuración deseada.

Para un entrenamiento y mejor conocimiento de la configuración de políticas en un dispositivo, el Administrador IT de la organización puede utilizar un dispositivo de test y provisionarlo con la aplicación de Test DPC según se detalla en el Anexo correspondiente.

# <span id="page-17-0"></span>**3.3.1. TABLA DE CONFIGURACIÓN**

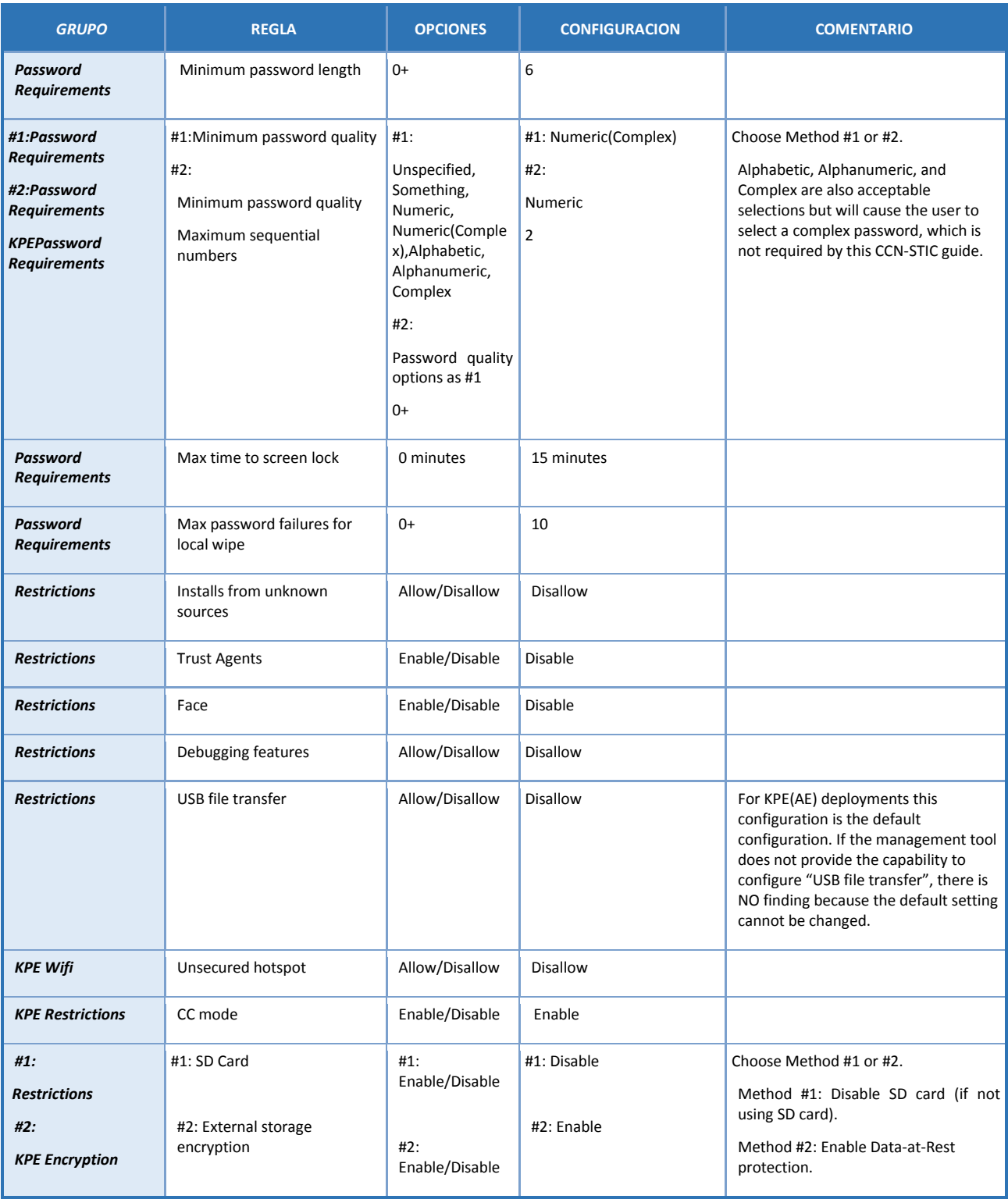

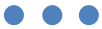

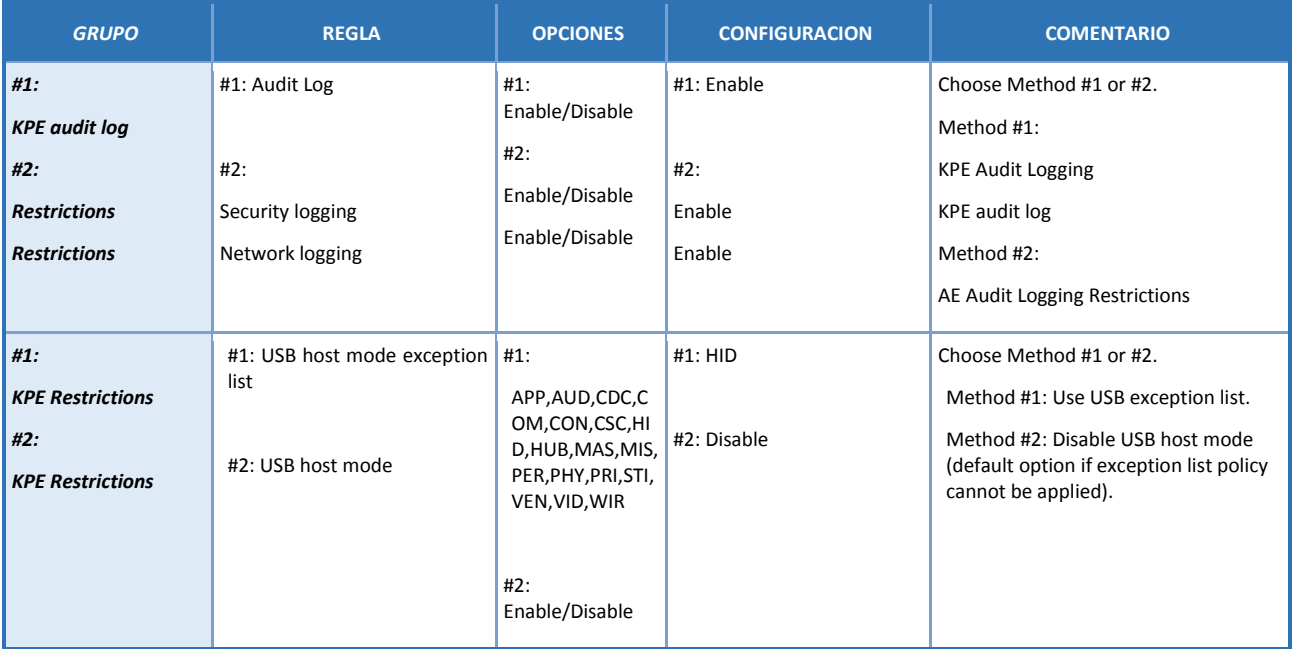

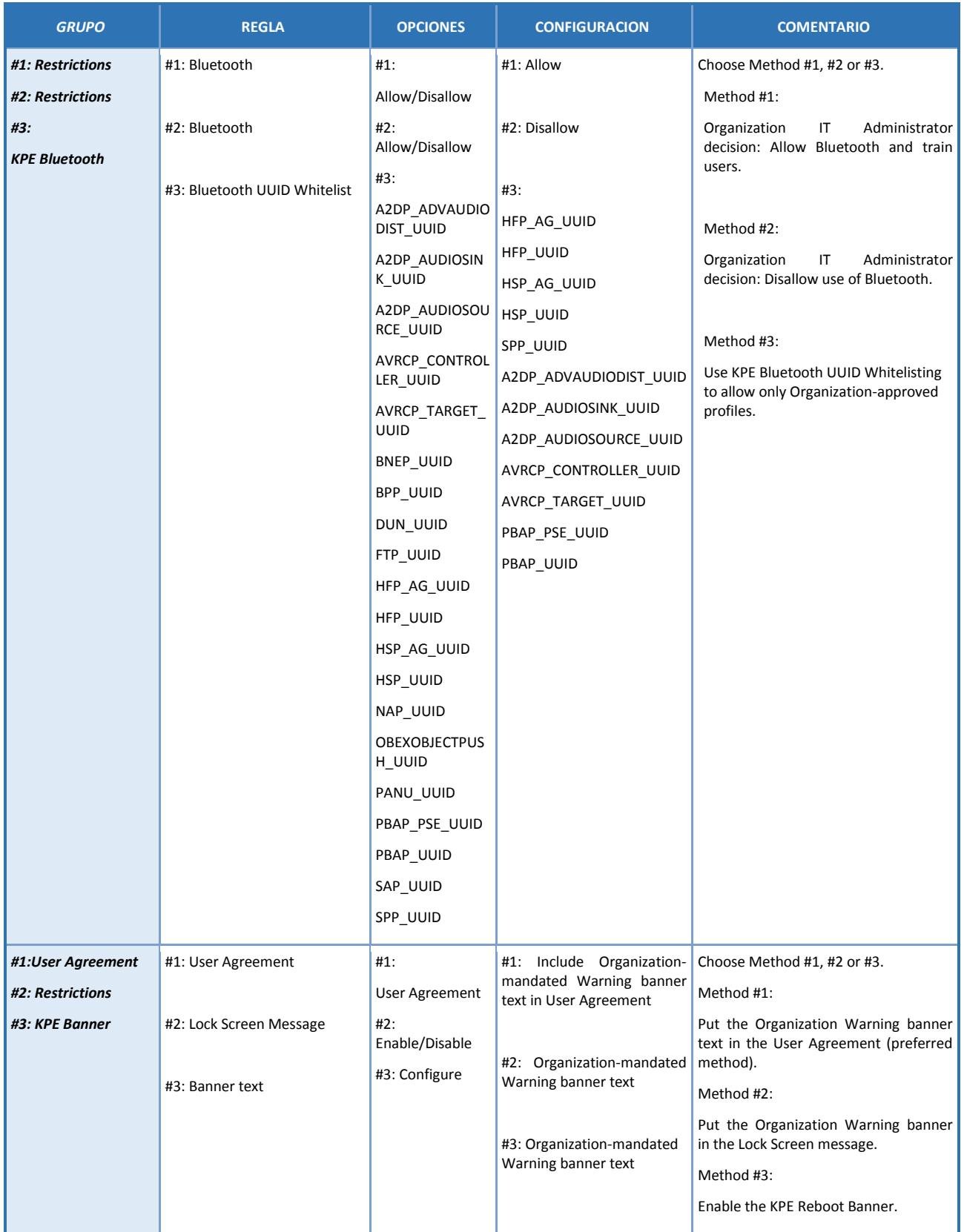

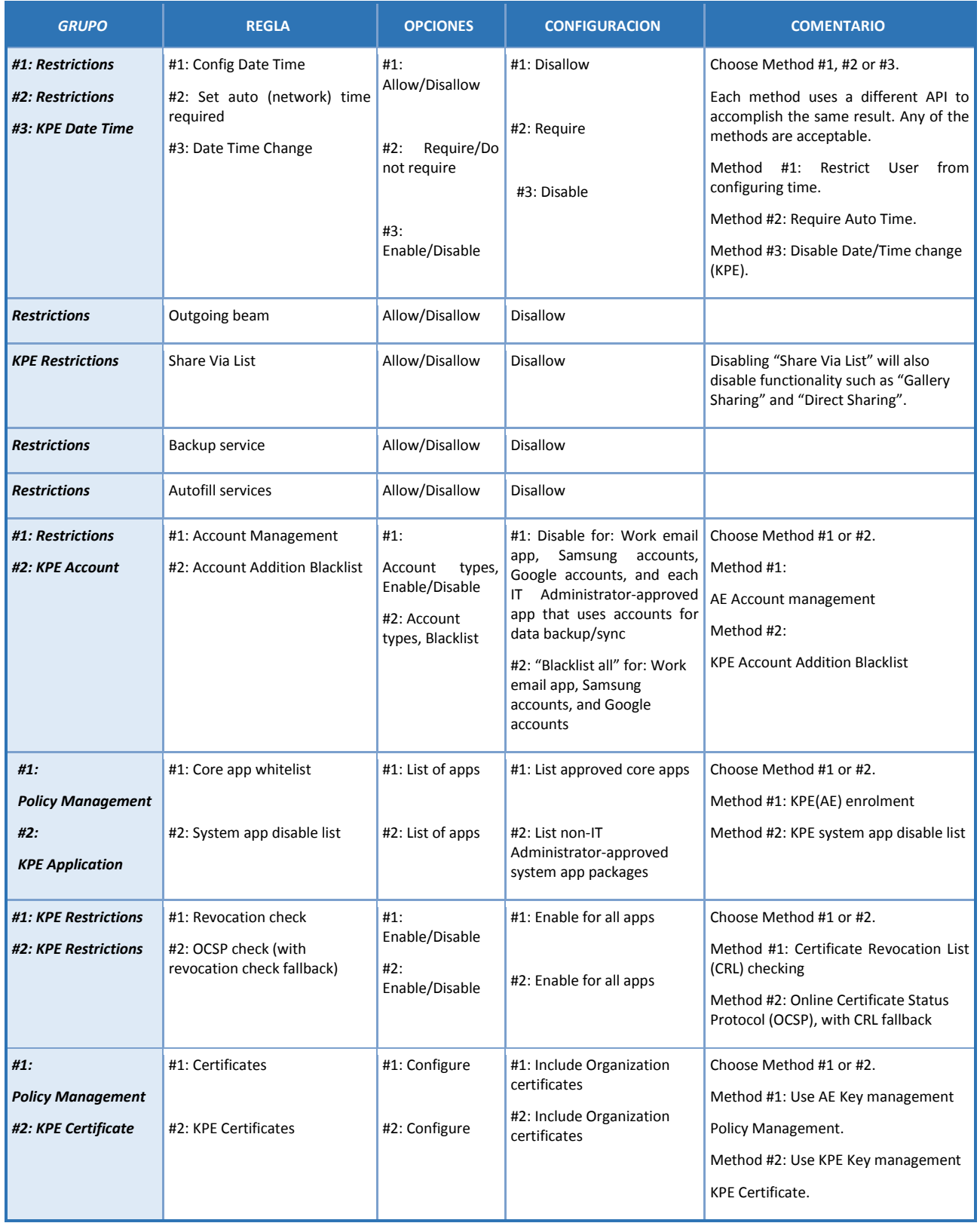

| <b>GRUPO</b>                             | <b>REGLA</b>                                                                                                    | <b>OPCIONES</b>                                | <b>CONFIGURACION</b>                                                                                                    | <b>COMENTARIO</b>                                                                                                    |
|------------------------------------------|----------------------------------------------------------------------------------------------------|------------------------------------------------|----------------------------------------------------------------------------------------------------|----------------------------------------------------------------------------------------------------|
| #1: Restrictions<br>#2: KPE Restrictions | #1: Config credentials<br>#2: User Remove Certificates                                                           | #1:<br>Allow/Disallow<br>#2:<br>Allow/Disallow | #1: Disallow<br>#2: Disallow                                                                                                   | Choose Method #1 or #2.<br>#1: Disallow User from configuring any<br>credential.<br>#2: Disallow User from removing<br>certificates.                                                                                                    |
| #1: Restrictions<br>#2: KPE Application  | #1: List of approved apps $#1$ : List of apps<br>listed in managed Google Play<br>#2: App installation whitelist | #2: List of apps                               | #1: List only approved work   Choose Method #1 or #2.<br>apps in managed Google<br>Play<br>#2: List only approved work<br>apps | Method #1: Use managed Google Play.<br>Method #2: Use KPE app installation<br>whitelist.<br>Refer to the<br>management<br>tool<br>documentation<br>to<br>determine<br>the<br>following:<br>- If an application installation blacklist<br>is also required to be configured when<br>enforcing<br>"app<br>installation<br>an<br>whitelist"; and<br>- If the management tool supports<br>adding apps to the "app installation<br>whitelist" by package name and/or<br>signature or<br>digital<br>supports a<br>combination of the two. |
| <b>Restrictions</b>                      | <b>Unredacted Notifications</b>                                                                                  | Allow/Disallow                                 | Disallow                                                                                                    | Disable unredacted notifications on<br>Keyguard                                                                                                    |

**Tabla 4 - Reglas Configuración para un despliegue COBO**

# <span id="page-22-0"></span>**3.4 DESACTIVACIÓN DE APLICACIONES**

Samsung Knox para Android soporta políticas de deshabilitación de aplicaciones que permiten al Administrador IT de la organización desactivar aplicaciones principales y preinstaladas especificando el nombre de paquete. Como en cada dispositivo y variante de operador se preinstalarán diferentes conjuntos de aplicaciones, el Administrador debe coordinar previamente con su proveedor de dispositivos y tener identificadas a priori que aplicaciones vienen preinstaladas en los dispositivos que le proporcionan, de manera que pueda decidir que aplicaciones representan una amenaza para la información confidencial en el dispositivo y configurar la deshabilitación de dichas aplicaciones mediante la configuración de políticas de desactivación de aplicaciones.

Esta tarea debe ser realizada antes de la recepción del dispositivo por parte de la Organización o del Usuario final del dispositivo.

#### <span id="page-22-1"></span>**3.4.1. APLICACIONES DE COPIA DE SEGURIDAD EN LA NUBE PÚBLICA**

El Administrador IT de la organización debe identificar cualquier servicio de este tipo que venga preinstalado y deshabilitar estas aplicaciones.

Entre las de más probable aparición se incluyen:

- Cuenta de Samsung
- Dropbox
- Drive (Google)
- OneDrive (Microsoft)

#### <span id="page-22-2"></span>**3.4.2. APLICACIONES PARA COMPARTIR CONTENIDO**

Los dispositivos Samsung pueden incluir varios métodos que permiten a un dispositivo compartir contenido o enviar información a otros dispositivos cercanos. El Administrador IT de la organización debe identificar cualquier servicio preinstalado en el dispositivo y desactivar estas aplicaciones.

Entre las de más probable aparición se incluyen:

- Group Play/Juego en Grupo
- Samsung SmartThings

### <span id="page-22-3"></span>**3.4.3. IMPRESIÓN MÓVIL**

Las aplicaciones de impresión móvil ofrecen la posibilidad de impresión inalámbrica desde un dispositivo Samsung con Android. La configuración de la impresión inalámbrica desde un dispositivo móvil a una impresora de red de la organización es

problemática debido a los requisitos del servidor de impresión. Si un dispositivo móvil está conectado directamente a una red de la organización a través de una conexión VPN o WiFi, puede ser capaz de imprimir en impresoras de red si los controladores de la impresora o una aplicación de impresora están instalados. Android 10.x viene con un servicio de impresión incorporado que permite la comunicación con la mayoría de las impresoras comerciales. **Este paquete está incluido en la tabla de aplicaciones de sistema a deshabilitar.**

#### <span id="page-23-0"></span>**3.4.4. APLICACIONES CORE Y PREINSTALADAS**

#### **INTRODUCCIÓN**

Es posible que la lista de aplicaciones preinstaladas mostrada a continuación no refleje el contenido exacto en los dispositivos específicos que se estén revisando en una organización. Son de esperar pequeñas modificaciones en los nombres de las aplicaciones o de los paquetes de aplicación entre las distintas compilaciones de sistemas operativos (SO) de los operadores móviles o dispositivos. La lista de aplicaciones mostrada a continuación debe compararse con la lista de aplicaciones instaladas en un dispositivo que se está revisando. Esta lista debe ser solicitada por la organización a sus proveedores y posteriormente revisada.

#### **DESHABILITADO CORE Y APLICACIONES PREINSTALADAS**

La Tabla 5 detalla las aplicaciones preinstaladas que se recomienda deshabilitar para un escenario COBO. Dependiendo de varios factores, incluida la forma en que se aprovisionó el dispositivo, la ruta de actualización de Android y las modificaciones del operador, algunas de estas aplicaciones pueden estar ya deshabilitadas o no instaladas.

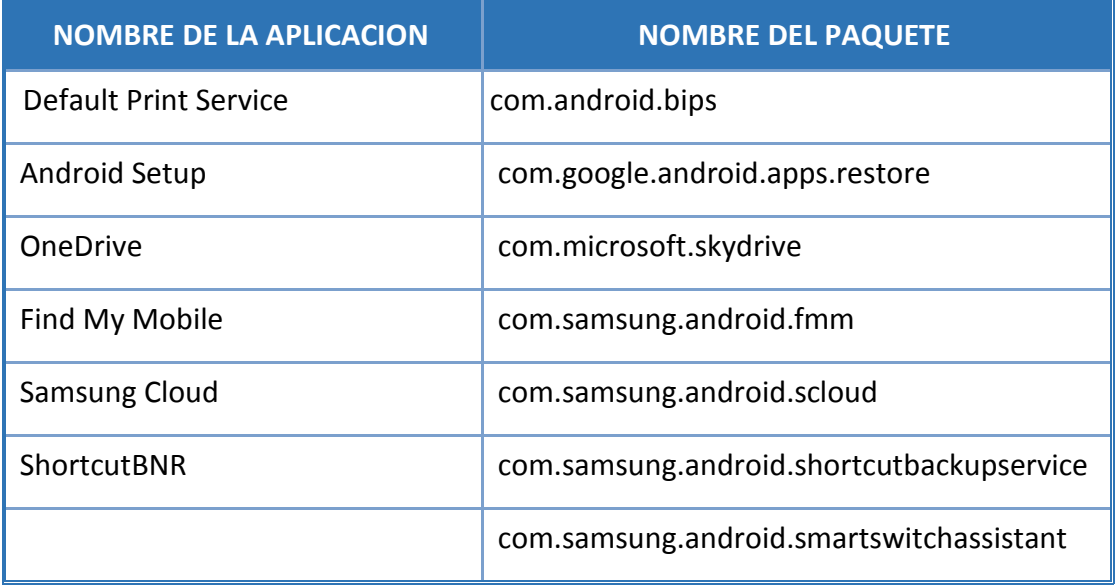

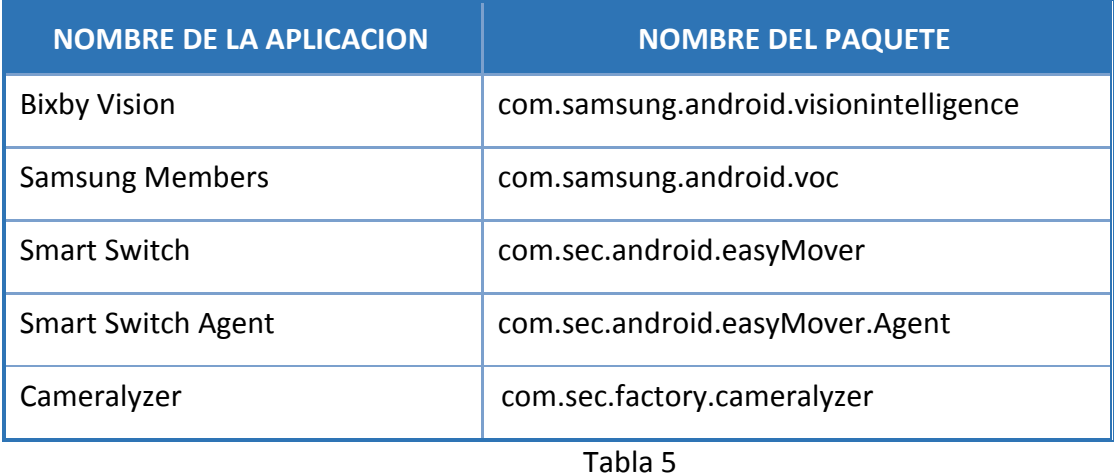

La Tabla 6 muestra las aplicaciones que **NO** deben deshabilitarse para garantizar el correcto funcionamiento del dispositivo.

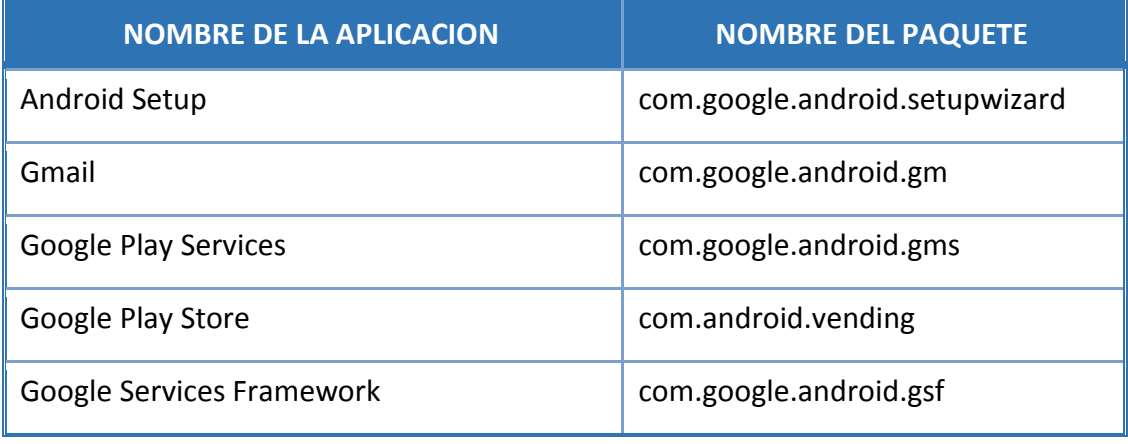

Tabla 6

## <span id="page-25-0"></span>**3.5 DIRECTIVAS A USUARIO FINAL / UBE (USER-BASED ENFORCEMENT)**

Hay varias funciones disponibles en el dispositivo que, cuando son habilitadas por el usuario final, pueden ocasionar que personas no autorizadas obtengan acceso a información confidencial del dispositivo. Para las funciones que las herramientas de Gestión no pueden desactivar, la mitigación debe incluir la **formación adecuada de los usuarios finales**.

Para poder articular estos mecanismos y directivas, la organización que quiera hacer uso de estos dispositivos y alcanzar el nivel de seguridad al que se orienta este documento **debe** elaborar o dotarse de una Política de seguridad TIC para trasladar al usuario final estos conocimientos y responsabilidades. Esta Política de seguridad TIC debe ser coherente para las diferentes tecnologías (movilidad, PCs "tradicionales", …)

Entre los conceptos más importantes a incluir en esta formación es la necesidad de **mantener una custodia positiva del dispositivo y de no utilizar servicios y/o periféricos que no estén expresamente autorizados** por el Administrador IT del sistema.

#### <span id="page-25-1"></span>**3.5.1. ALARMA DE CALENDARIO**

La aplicación predeterminada de Calendario preinstalada por Samsung permite a los usuarios crear eventos que incluyen el título del evento, la ubicación, la fecha y la hora, así como las alarmas de notificación del evento. Cuando se configura la alarma, a la hora especificada, los detalles del evento se muestran en la pantalla del dispositivo, incluso cuando el dispositivo está en estado de bloqueo. Los usuarios deben estar formados para no configurar esta opción o para no incluir información confidencial en el título y la ubicación del evento.

#### <span id="page-25-2"></span>**3.5.2. TRANSFERENCIA DE CONTENIDO Y DUPLICADO DE PANTALLA**

Los dispositivos Samsung incluyen varios mecanismos que permiten al usuario transferir archivos de su dispositivo a otros dispositivos y mostrar el contenido de su dispositivo en ciertas Smart TV de Samsung.

Se accede a las funciones "SmartThings" (depende del modelo del dispositivo) desde la barra de notificaciones y se muestra una lista de dispositivos escaneados a los que se puede conectar el dispositivo del usuario. El usuario puede seleccionar un dispositivo de esta lista para transferir los archivos seleccionados (a través de WiFi Direct o Bluetooth) o para realizar la duplicación de pantalla. Dependiendo de las posibilidades del dispositivo seleccionado, se utilizará la tecnología Miracast o DLNA para proporcionar el reflejo de la pantalla. Tanto Miracast como DLNA funcionarán a través de una conexión WiFi Direct o con dispositivos conectados al mismo punto de acceso WiFi. Mientras que Miracast presenta lo que está en la pantalla del dispositivo al dispositivo de destino, DLNA requiere la reproducción en el dispositivo de destino.

El duplicado de pantalla también se puede iniciar seleccionando el archivo y luego seleccionando "Compartir" y "Vista inteligente" o habilitando "Vista inteligente" en el panel de Configuración rápida.

El usuario puede habilitar "MirrorLink" para permitir la integración del dispositivo con los sistemas de información y entretenimiento de automóviles, conectados a través de USB. Esto brinda al usuario la posibilidad de acceder y controlar aplicaciones en el dispositivo a través del sistema de información y entretenimiento del automóvil. Esto se habilita seleccionando "Conexiones", "Más conexiones" y "MirrorLink" en la aplicación Configuración.

La opción "Visibilidad del teléfono" permite al usuario hacer que el dispositivo sea visible para otros dispositivos a través de interfaces inalámbricas como Bluetooth o WiFi Directo, lo que significa que otros dispositivos pueden intentar iniciar transferencias de datos.

Los usuarios deben estar formados para no habilitar estas opciones a menos que estén autorizados para hacerlo y verifiquen visualmente el dispositivo receptor. Los usuarios deben recibir formación para no habilitar estas opciones a menos que utilicen una tecnología de duplicación de pantalla aprobada por CCN con FIPS 140-2 WiFi validado. Miracast solo debe utilizarse con televisores, monitores y dongles Miracast con clientes WiFi validados FIPS 140-2.

*Nota: El Administrador IT de la organización también puede restringir el método de conexión subyacente (Bluetooth, WiFi Direct, etc.) a través de los controles de MDM, o el Administrador puede desactivar explícitamente el paquete de la aplicación que implementa el servicio.*

#### <span id="page-26-0"></span>**3.5.3. USO DE ACCESORIOS (DEX STATION, USB DONGLE)**

Ciertos accesorios pueden proporcionar conectividad de red por cable a dispositivos Samsung de Android. Por ejemplo, la Samsung DeX Station ofrece la posibilidad de conectar el dispositivo Android de Samsung a un monitor externo, teclado, mouse y cable Ethernet a través del puerto LAN. Los adaptadores / dongles de USB a Ethernet también ofrecen posibilidad de red por cable para dispositivos Samsung de Android.

**Se prohíbe la conexión de un dispositivo Samsung con Android a una red de la organización a través de cualquier accesorio que proporcione capacidades de red por cable.**

#### <span id="page-26-1"></span>**3.5.4. USO COMPARTIDO WIFI**

El uso compartido de WiFi es una nueva opción incluida en la función de conexión compartida de Samsung. Permite al usuario de un dispositivo Samsung compartir su conexión WiFi con otros dispositivos habilitados WiFi, pero podría permitir que dispositivos no autorizados accedan a la red de la organización. Los usuarios deben estar formados para no utilizar y/o desactivar el uso compartido de WiFi de Samsung.

El uso compartido de WiFi se puede desactivar a través de la aplicación Configuración (Configuración >> Conexiones >> Zona activa móvil y conexión >> Zona activa móvil >> Compartir WiFi.

# <span id="page-28-0"></span>**ANEXO I: TERMINOLOGIA**

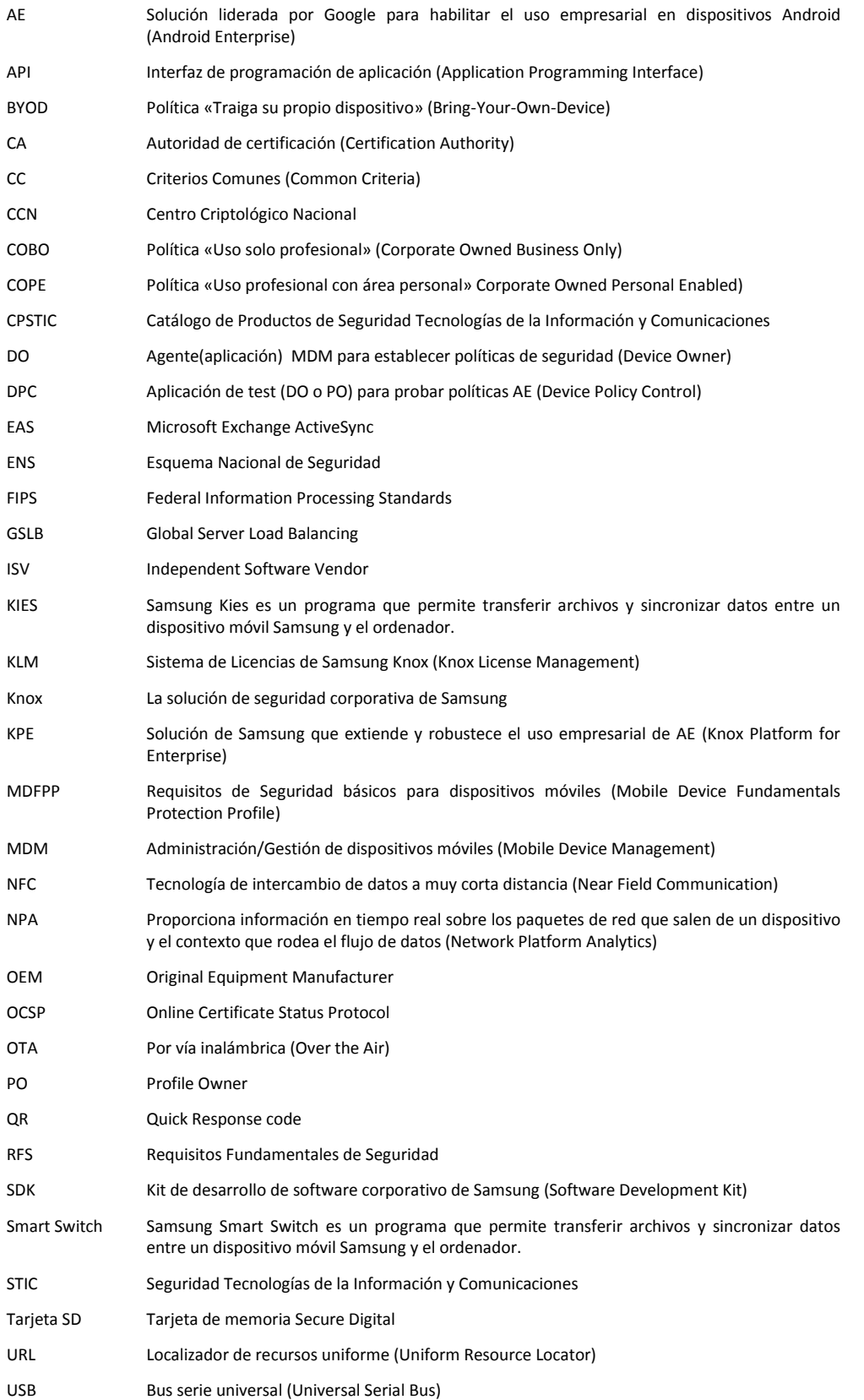

VPN Red privada virtual (Virtual Private Network)

## <span id="page-30-0"></span>**ANEXO II: AUDITORIA DE CONFIGURACION SEGURA**

Instrucciones para realizar una auditoría de un dispositivo configurado correctamente: Realizar el **Procedimiento** indicado en cada caso de test y comprobar que la **Validación**, evidencia que el dispositivo (y eventualmente la solución MDM) está configurado correctamente.

- *La terminología "finding" en el listado de tests, se refiere a un problema de configuración detectado que debe ser subsanado.*
- *Para configurar el dispositivo de test en idioma Inglés así facilitar su testeo, seleccione "Ajustes" "Administración General" "Idioma y entrada de texto" "Idioma" + Añadir idioma English (United Kingdom).*

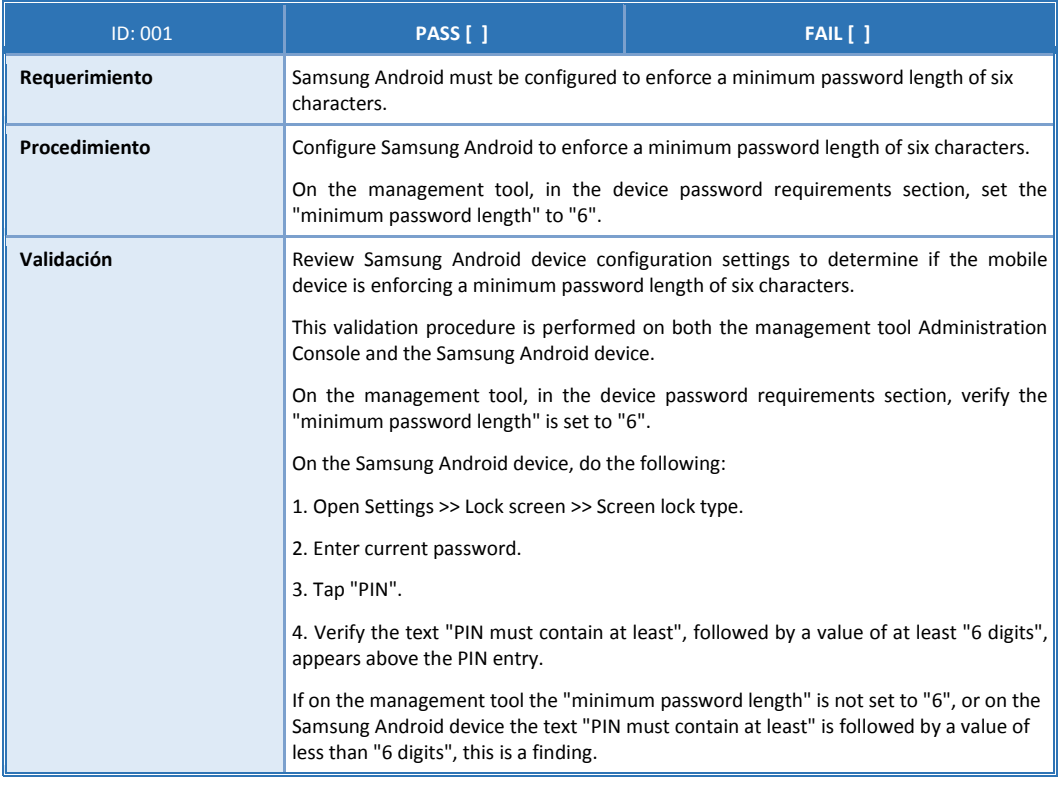

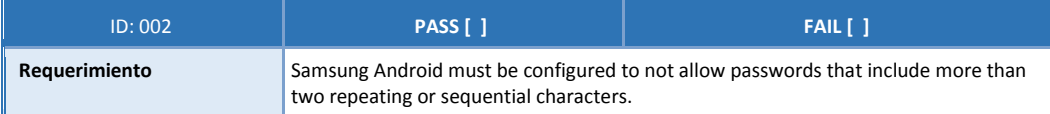

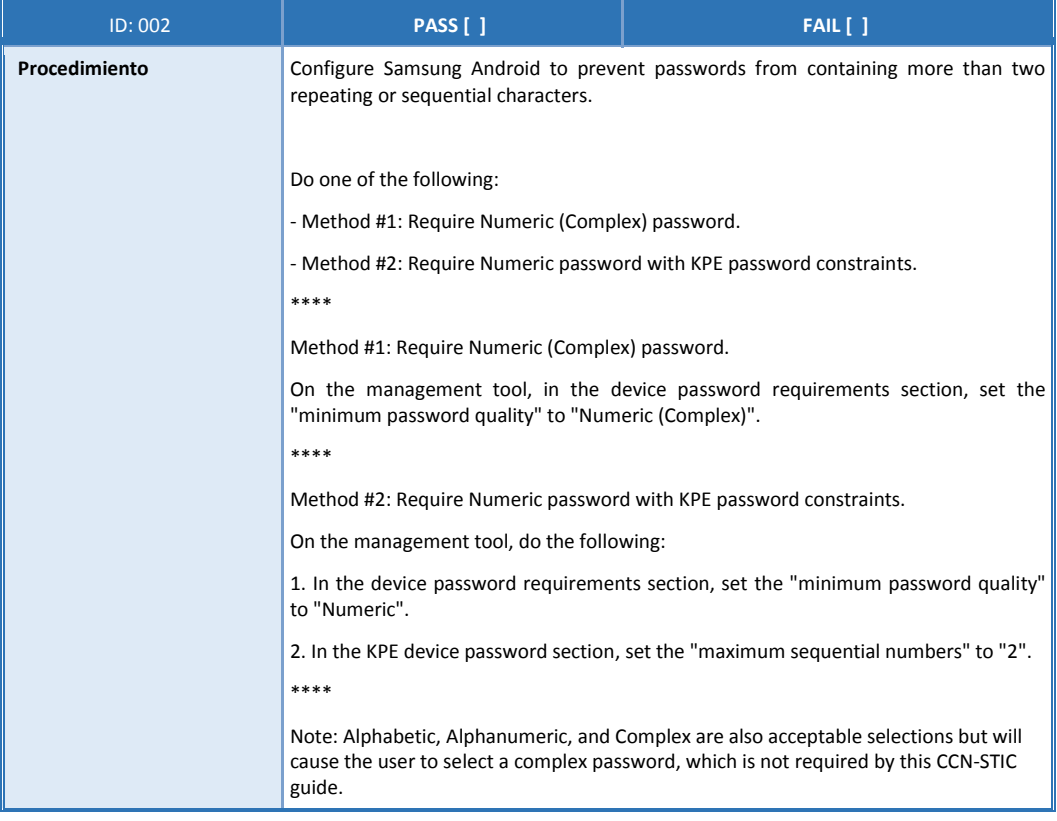

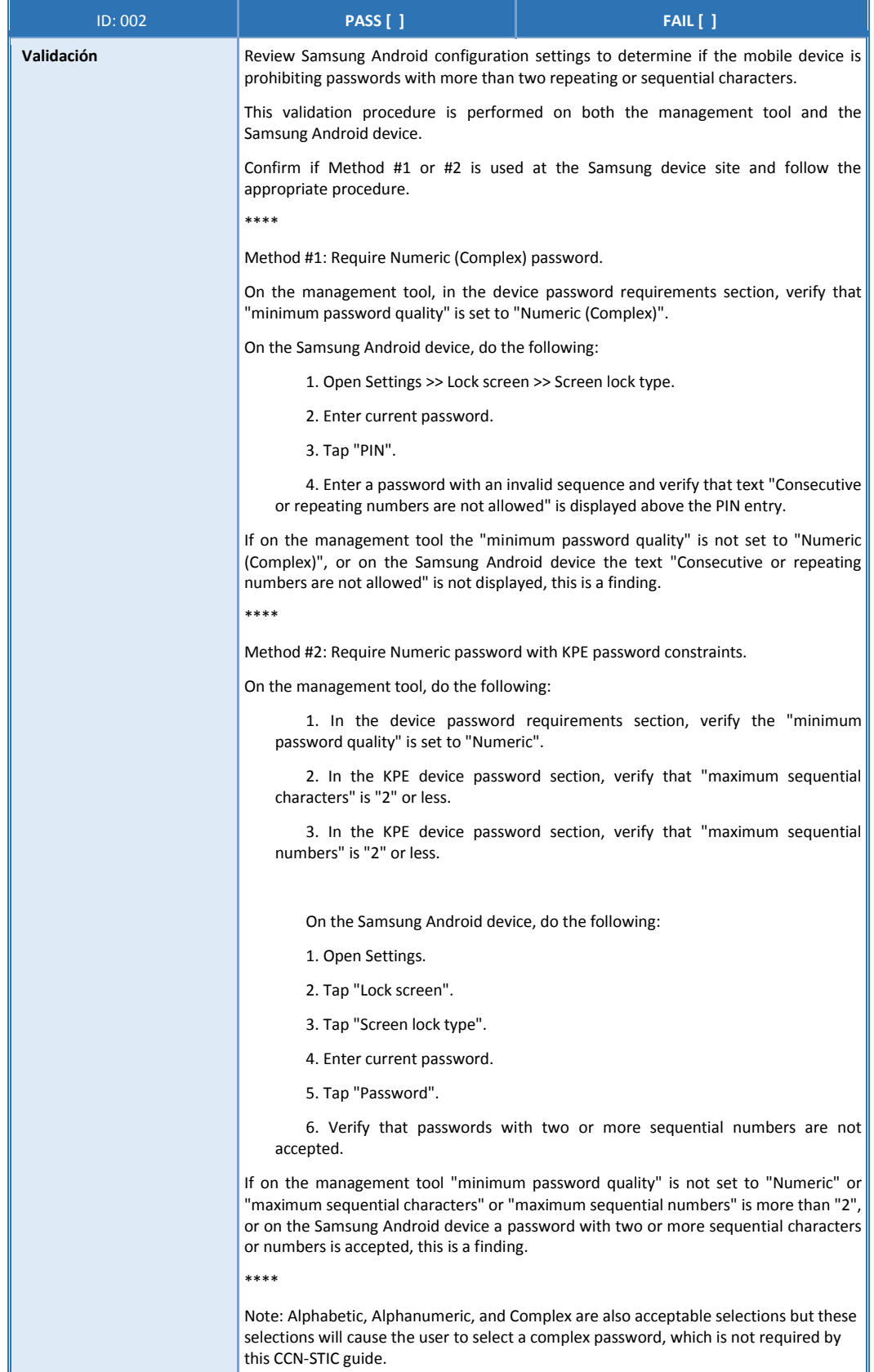

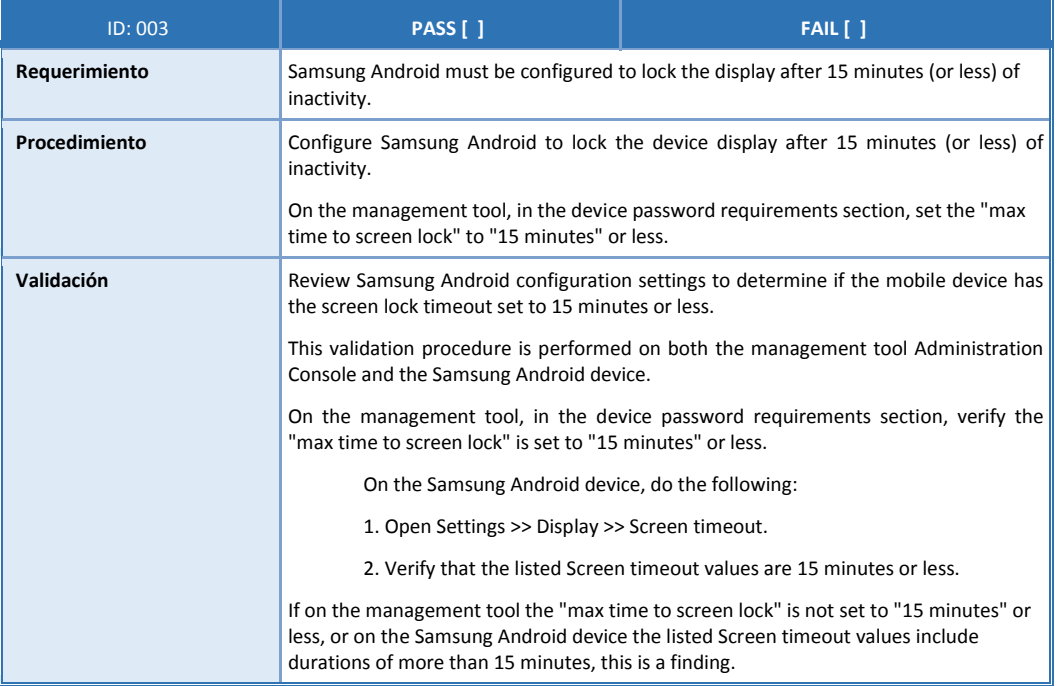

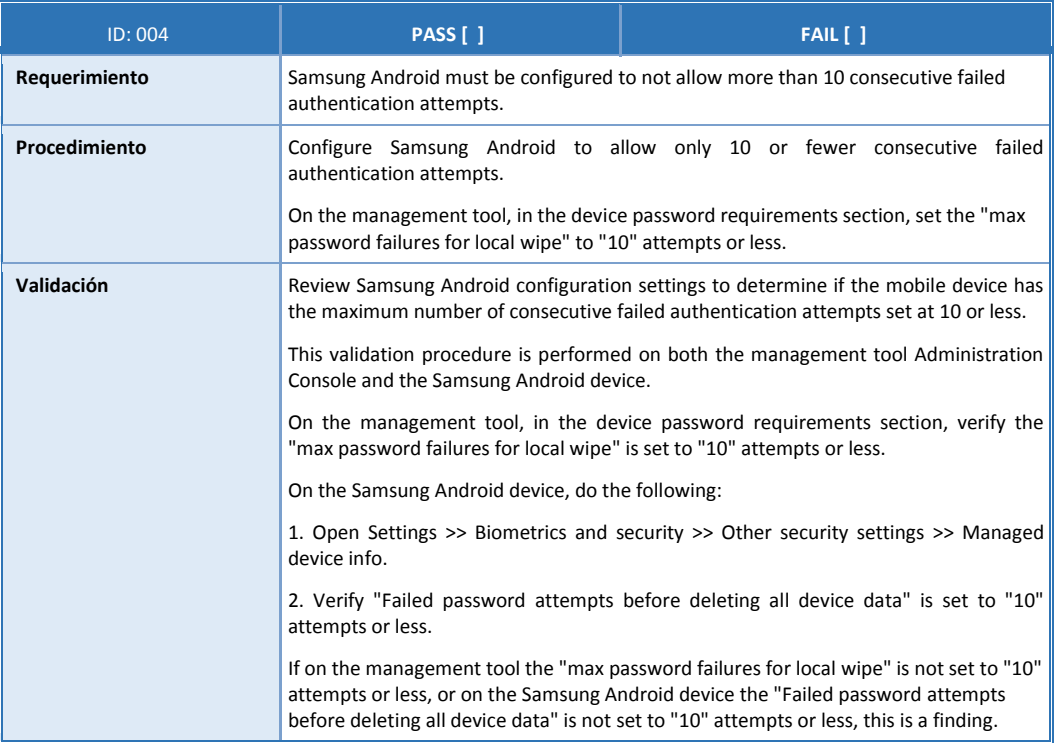

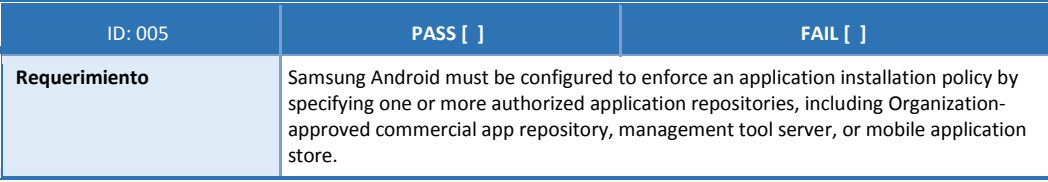

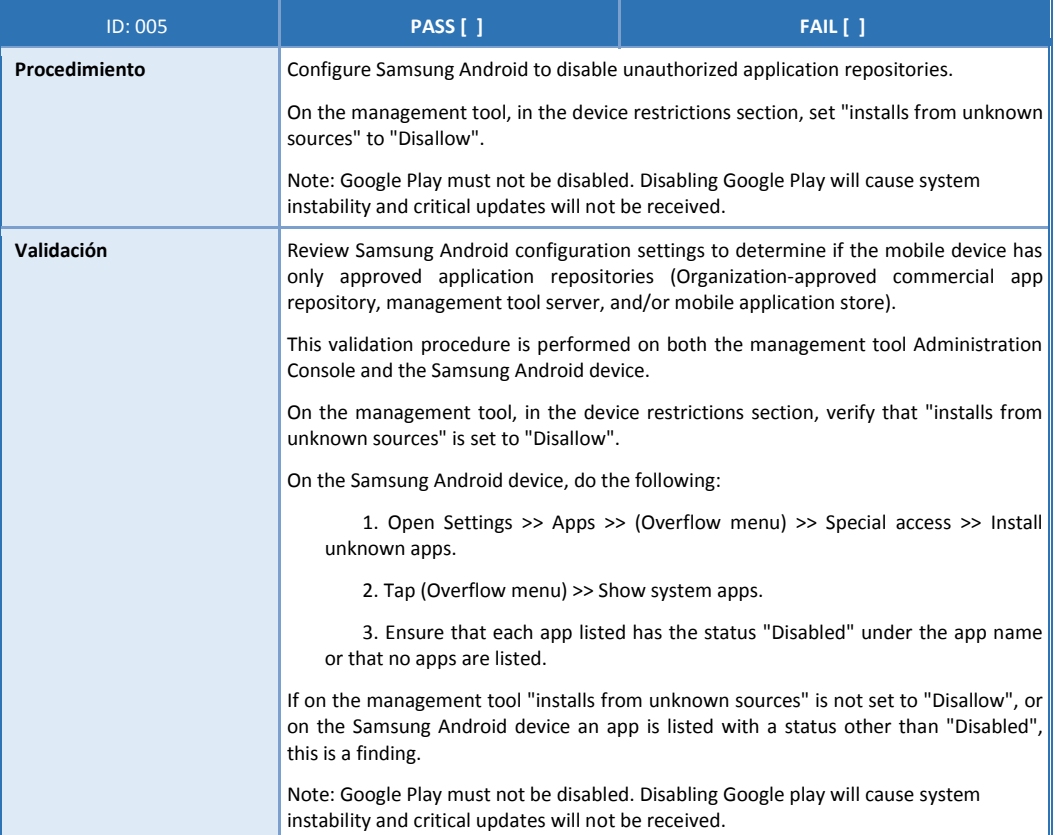

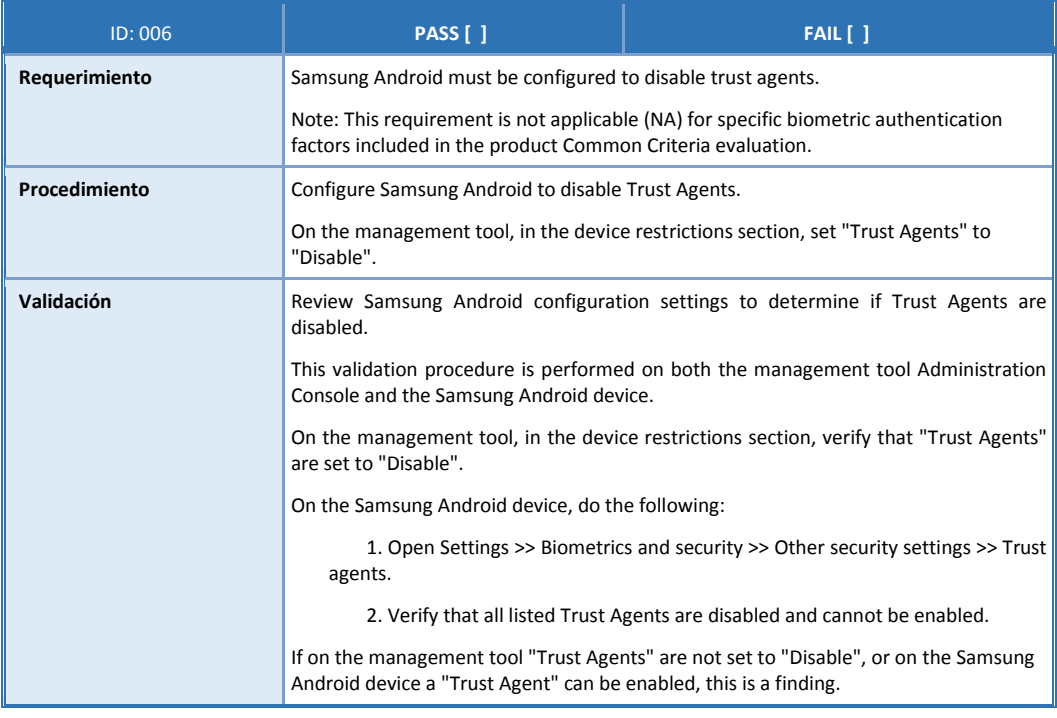

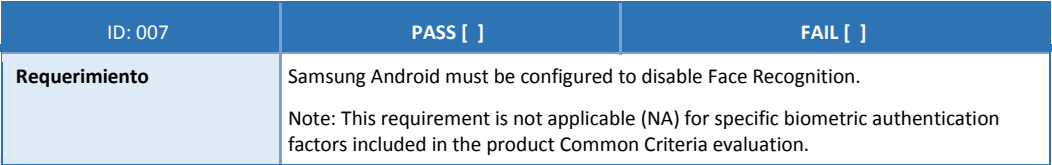

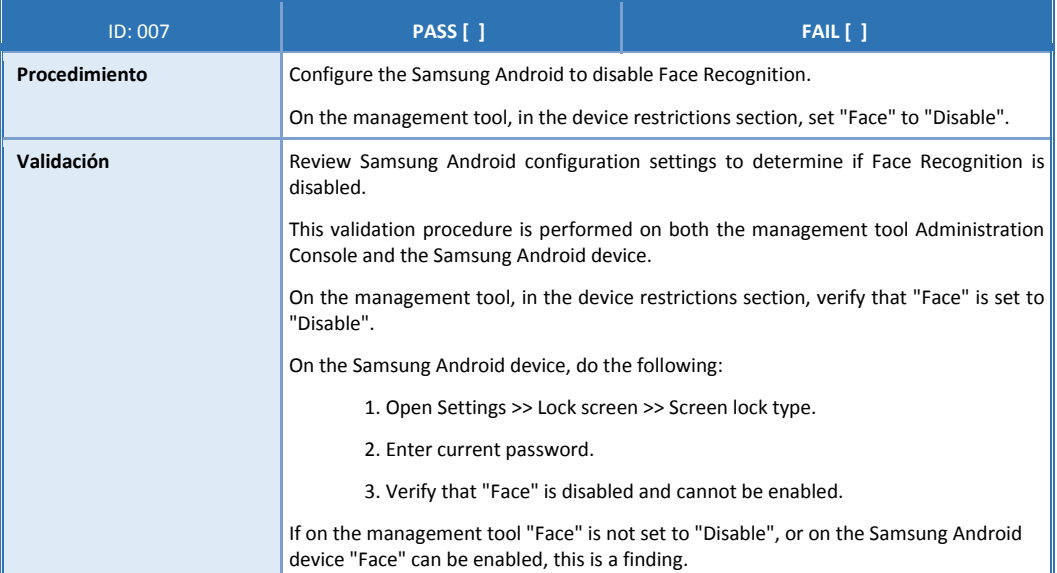

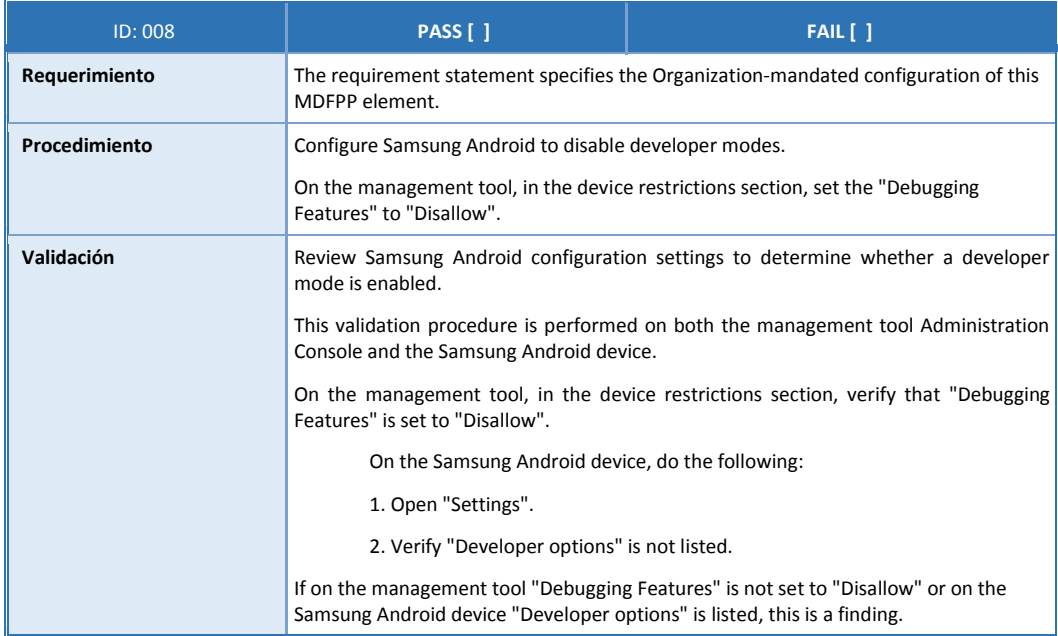

![](_page_35_Picture_169.jpeg)

![](_page_36_Picture_190.jpeg)

![](_page_36_Picture_191.jpeg)

![](_page_36_Picture_192.jpeg)

![](_page_37_Picture_166.jpeg)

![](_page_38_Picture_153.jpeg)

![](_page_38_Picture_154.jpeg)

![](_page_39_Picture_174.jpeg)

![](_page_39_Picture_175.jpeg)

![](_page_40_Picture_129.jpeg)

![](_page_41_Picture_175.jpeg)

![](_page_42_Picture_120.jpeg)

![](_page_42_Picture_121.jpeg)

![](_page_43_Picture_184.jpeg)

![](_page_43_Picture_185.jpeg)

![](_page_43_Picture_186.jpeg)

![](_page_44_Picture_171.jpeg)

![](_page_44_Picture_172.jpeg)

![](_page_44_Picture_173.jpeg)

![](_page_45_Picture_97.jpeg)

![](_page_46_Picture_141.jpeg)

![](_page_46_Picture_142.jpeg)

![](_page_47_Picture_172.jpeg)

![](_page_47_Picture_173.jpeg)

 $\overline{\mathbf{r}}$ 

![](_page_48_Picture_153.jpeg)

![](_page_48_Picture_154.jpeg)

![](_page_49_Picture_178.jpeg)

![](_page_49_Picture_179.jpeg)

![](_page_50_Picture_132.jpeg)

![](_page_50_Picture_133.jpeg)

![](_page_51_Picture_175.jpeg)

![](_page_51_Picture_176.jpeg)

![](_page_52_Picture_64.jpeg)

#### <span id="page-53-0"></span>**ANEXO III: TEST DEVICE POLICY CONTROL (TEST DPC)**

Test DPC es una aplicación diseñada para ayudar a los MDM, ISV y OEM a **probar** sus aplicaciones y plataformas en un perfil administrado por la empresa de Android (es decir, el perfil de trabajo/Workspace/Contenedor). Sirve como un controlador de políticas de dispositivo y una aplicación de prueba para ejecutar las API disponibles Android Enterprise.

#### **El Administrador IT de la organización solamente debe utilizar esta aplicación en un dispositivo destinado a test y nunca en un despliegue real.**

Se puede encontrar información adicional en el siguiente enlace: <https://github.com/googlesamples/android-testdpc>

Para realizar el Aprovisionamiento por Código QR:

- Ajustes-> Administración General->Restablecer Valores de fábrica
- Tocar la pantalla de bienvenida en el asistente de configuración 6 veces.
- Escanee este código QR
- Siga las instrucciones en pantalla

![](_page_53_Picture_10.jpeg)

Una vez instalada la aplicación de test, se pueden ejecutar las políticas de la tabla 3.3.2, para una familiarización con las mismas y su consiguiente mapeo a la solución MDM específica elegida.

Como ejemplo, en la figura 3 se muestra cómo se establece la política de restablecimiento de valores de fábrica después de un número fallido de entrada de contraseña.

![](_page_54_Picture_148.jpeg)

**Android lock screen restrictions /** max password failures for local wipe

#### Indica:

Android (política de Android Enterprise, en contraste con política específica de Samsung Knox)

#### **Lock screen restrictions: la opción de menú de la aplicación Test DPC**

max password failures for local wipe: Texto de la política.

![](_page_54_Picture_7.jpeg)

Figura 3